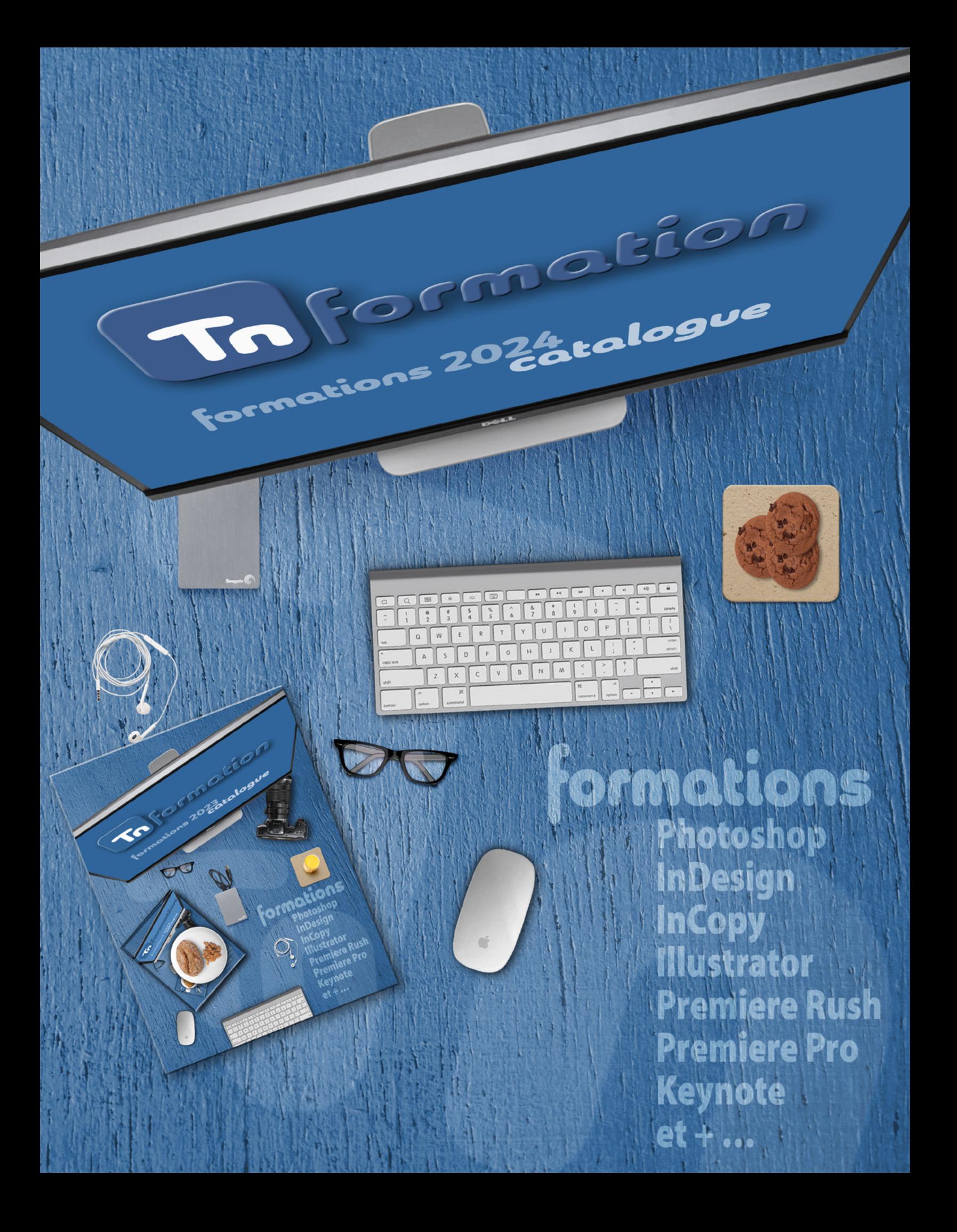

# MOTS DU FORMATEUR TO THE THEFT TO Formation

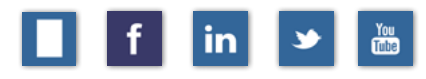

#### [RETOUR AU SOMMAIRE](#page-5-0)

# TAYAOUT-NICOLAS | FORMATEUR + CRÉATEUR MULTIDISCIPLINAIRE

Voilà le catalogue des formations 2024 est arrivé !

Comme entrée en matière je vous dirais qu'avant d'être formateur, je suis d'abord un créatif polyvalent impliqué dans les communications visuelles depuis 20 ans. J'applique, cette expérience acquise, aux diverses formations liées au design graphique, à la photographie et, plus récemment, à la vidéo. Je suis directement connecté aux techniques créatives actuelles par l'utilisation quotidienne que j'en fais.

La formation est incontournable en cette ère d'informatique faite de transitions et de migrations dans un monde en perpétuel mouvement. Une période d'apprentissage est toujours salutaire et ne constitue jamais une perte de temps, bien au contraire. Vous y gagnerez puisque les connaissances acquises au cours de ces formations vous permettront d'élaborer vos projets créatifs avec plus d'aisance et de confiance.

Je vous propose mon catalogue de cours 2020 composé, d'ateliers de groupe ou privés. Ce catalogue n'est pas exhaustif puisque des cours sur mesure peuvent être élaborés pour les besoins spécifiques de votre personnel et en fonction de vos exigences particulières.

Les cours s'adressent à tous les professionnels qui désirent se mettre à jour ou se perfectionner. Ces formations expliquent les techniques sans omettre la créativité qui est essentielle à l'atteinte d'un équilibre créatif efficace !

Une démarche de formation inclut plusieurs étapes: la première consiste à évaluer les besoins réels d'apprentissage de votre personnel. Mon expertise de 15 années comme formateur spécialisé vient seconder votre département des ressources humaines.

Par la suite, les cours sont offerts à votre convenance, dans vos locaux ou, si nécessaire, à mon atelier situé sur le Plateau Mont-Royal, au cœur de Montréal. Cet espace de 130 m<sup>2</sup> peut accueillir de 2 à 8 personnes. La formation théorique se donne par projection ou sur une TVHD.

Si vous avez besoin de formation pour vous-même ou votre personnel, contactez-moi et je me ferai un plaisir de répondre à vos questions.

Bonne lecture et bon choix de cours! ;-)

**Tayaout-Nicolas, formateur depuis 1998 !**

# DOCUMENTATION ORIGINALE **The Constant of the Constant of The Formation**

in

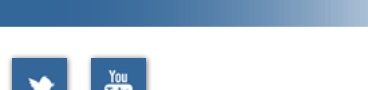

#### [RETOUR AU SOMMAIRE](#page-5-0)

Aujourd'hui, plusieurs sources peuvent alimenter notre soif de savoir. Personnellement, lors de mes formations j'utilise une documentation personnalisée qui soutient l'aide en ligne incluse par la plupart des éditeurs de logiciels. Pour certains cours j'utilise simplement le guide de l'usager tels les PDF *Adobe Helps* complets et interactifs.

Voici un exemple d'un document que j'ai réalisé à propos des réseaux sociaux : *Le cercle vicieux des réseaux sociaux* utilisé pour le cours de « **Les réseaux sociaux en affaires** » donné en entreprise. Vous avez accès à partir de cette page ou de mon site à mon canal Tn.tv : soit mes podcasts sur You Tube…

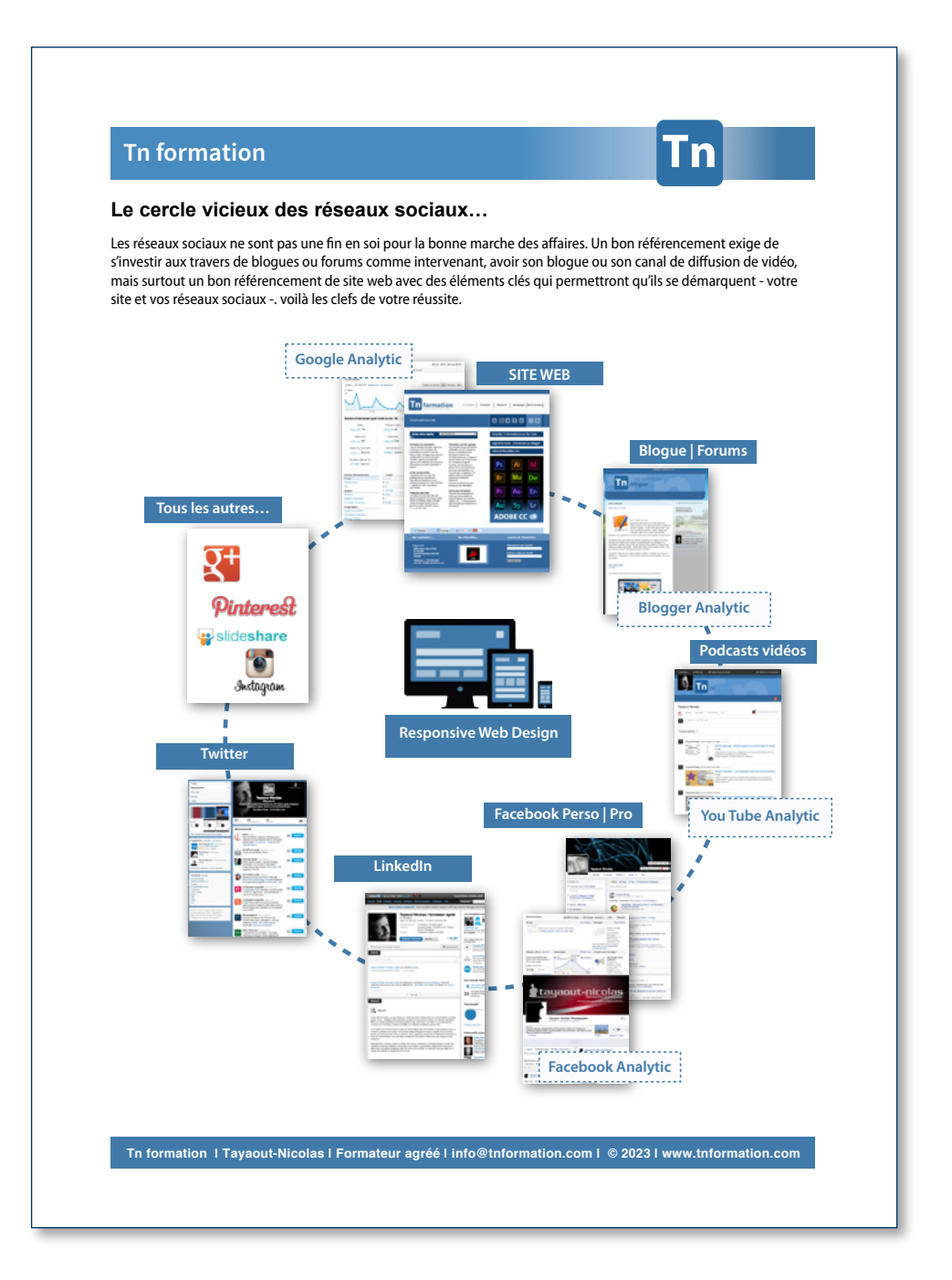

# AUTRES SERVICES TO The SERVICES The SERVICES The SERVICE SERVICES TO The SERVICE SERVICE SERVICE SERVICE SERVICE SERVICE SERVICE SERVICE SERVICE SERVICE SERVICE SERVICE SERVICE SERVICE SERVICE SERVICE SERVICE SERVICE SERVI

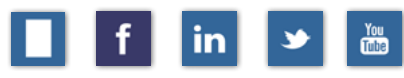

## [RETOUR AU SOMMAIRE](#page-5-0)

**COCCINELLEDESIGI** 

La durée d'une formation varie selon le nombre de participants ou si le cours est privé ou non. Je m'assure que chaque cas particulier est étudié et cette durée sera conséquente avec la matière à communiquer et votre budget.

L'expérience est différente pour chacun et j'en suis conscient: les thèmes d'une formation peuvent varier car certains sujets utiles pour l'un seront inutiles pour l'autre, j'adapte mes cours en conséquence.

Ces cours ne s'adressent pas qu'aux entreprises, un regroupement de plusieurs pigistes peut aussi se prévaloir d'une formation adéquate, je fais tout mon possible afin de rendre mes cours accessibles à tous car la formation… C'est essentiel.

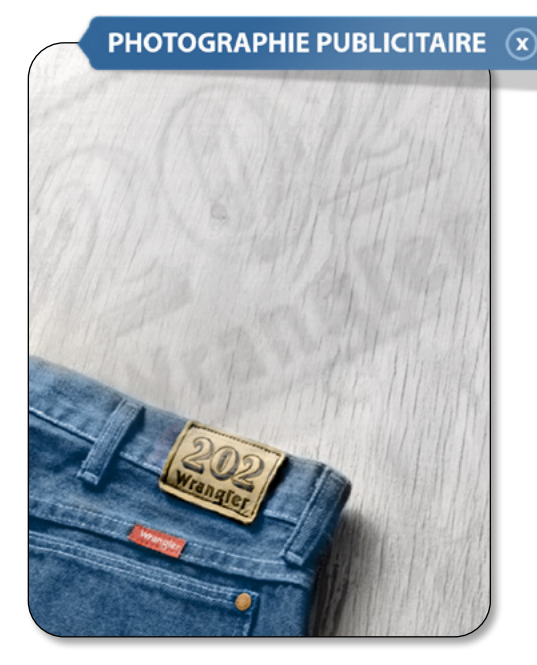

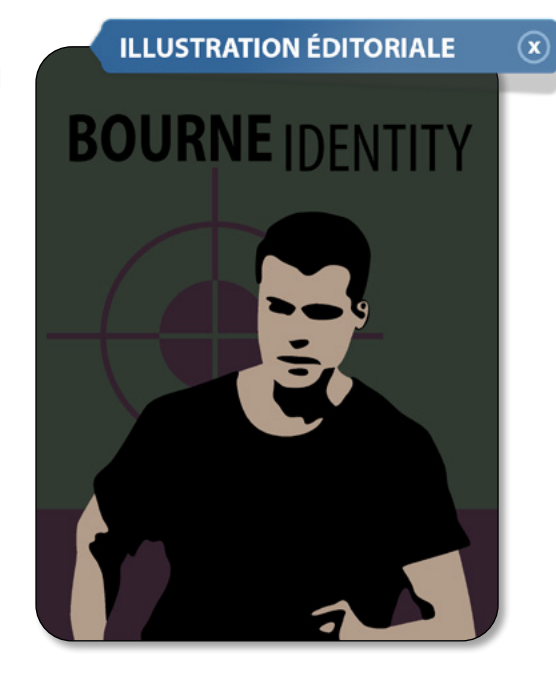

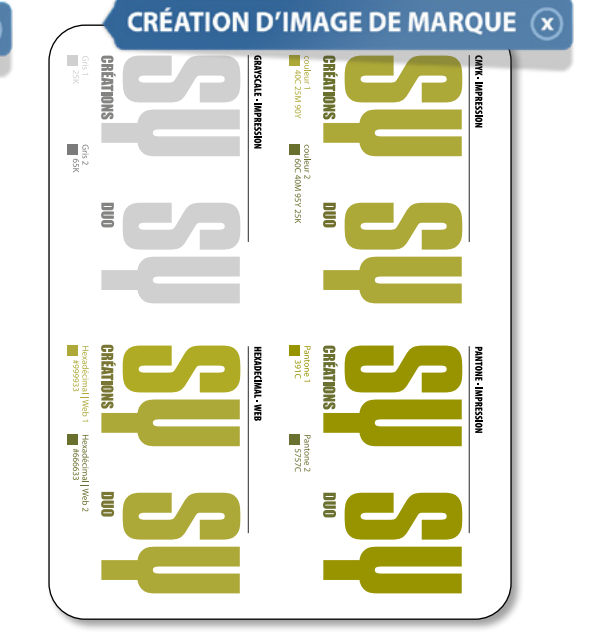

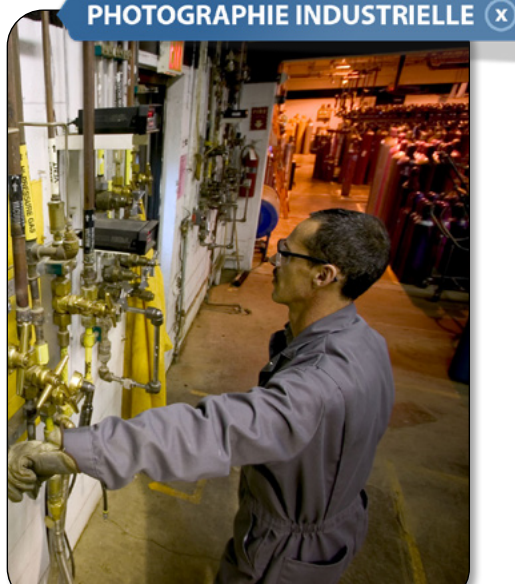

# MULTIDISCIPLINAIRE **The Contract of the Contract of The The Formation**

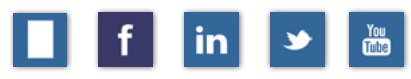

#### [RETOUR AU SOMMAIRE](#page-5-0)

J'offre des services très diversifiés: en photographie professionnelle, en design graphique, en vidéo: montage et caméra et comme consultant Ti orienté Macintosh. Je réalise aussi des sites web en « Responsive Web Design » c'est-à-dire selon le format de visualisation que l'internaute utilise: ordinateur, tablette ou téléphone.

j'utilse les réseaux sociaux pour diffuser de l'information et vous pouvez consulter mon blogue de techno-formation Tn.blogue sur Blogger et mes podcasts Tn.tv sur YouTube.

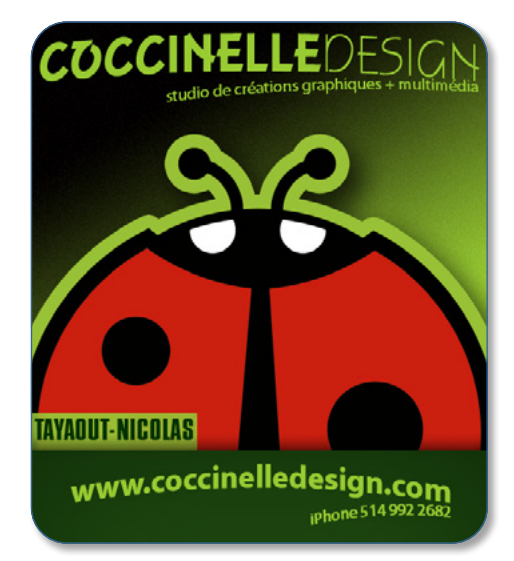

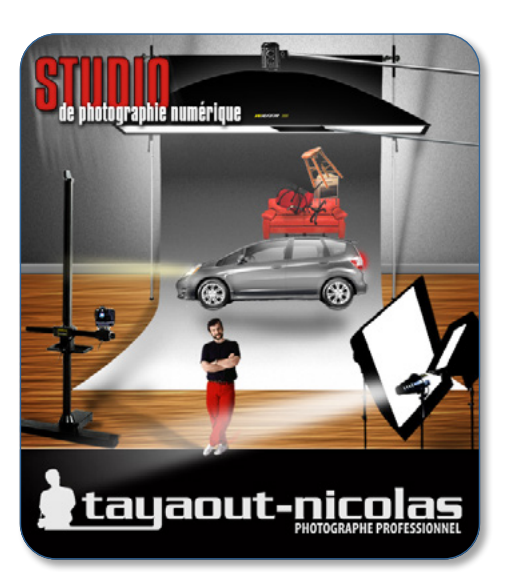

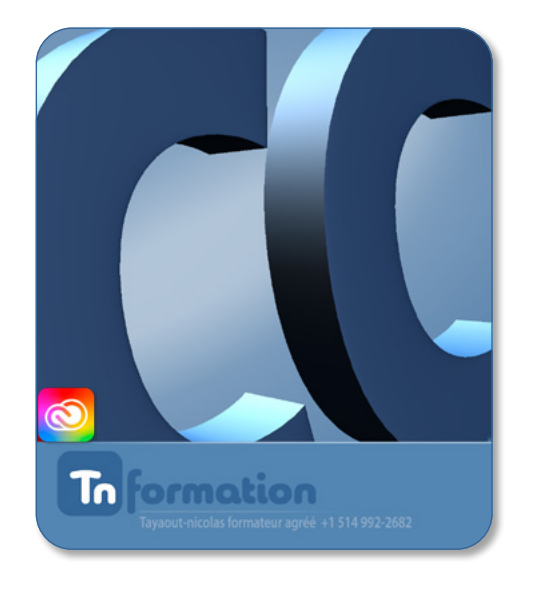

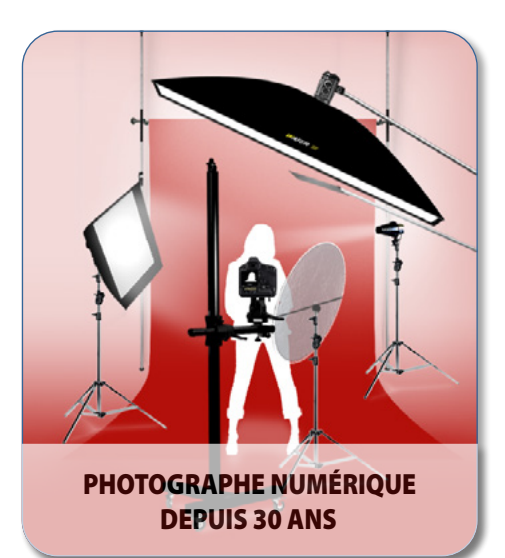

# <span id="page-5-0"></span>SOMMAIRE DES FORMATIONS **The Solution**

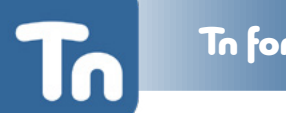

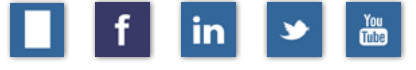

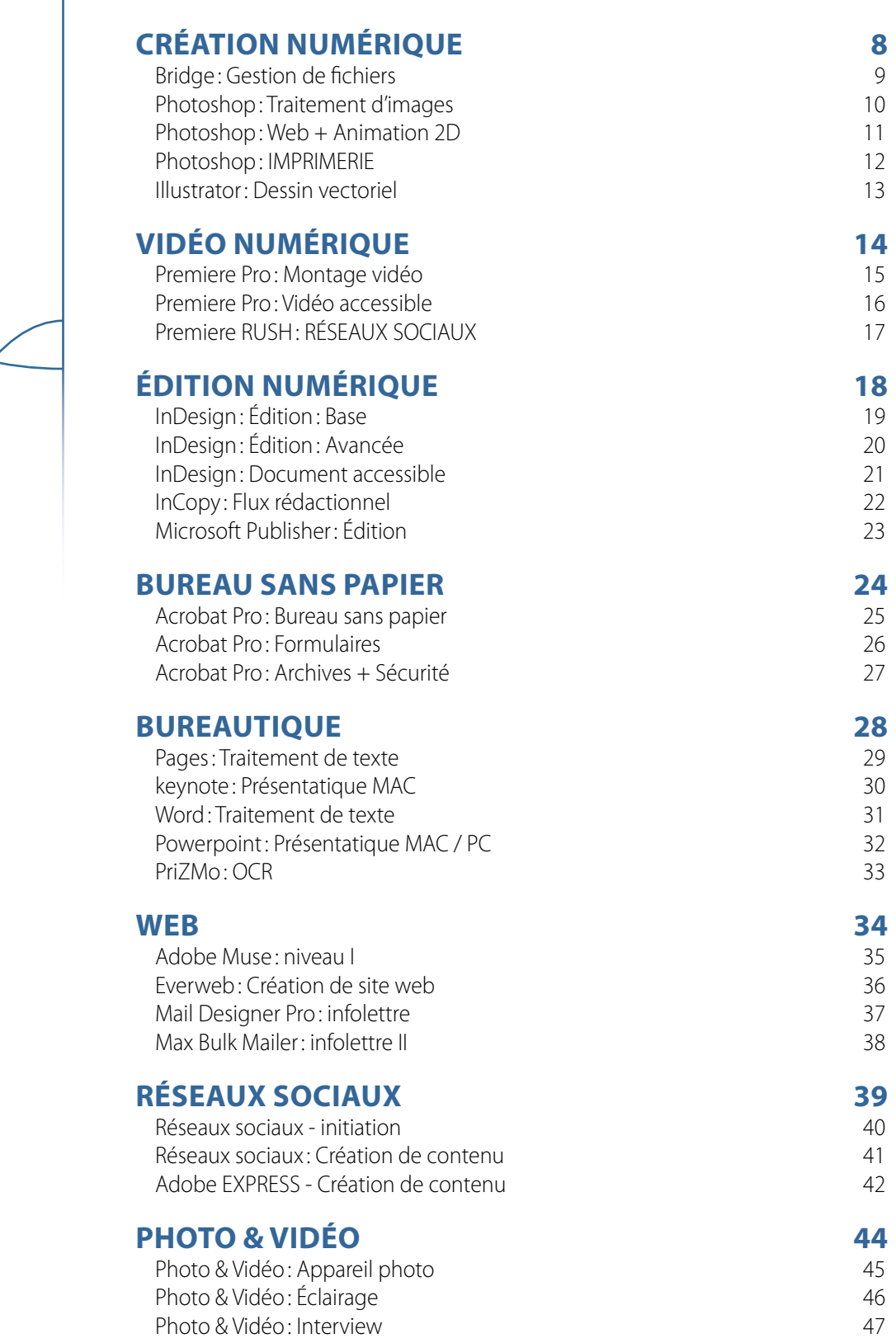

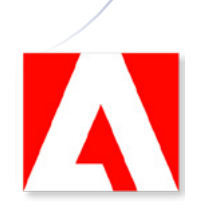

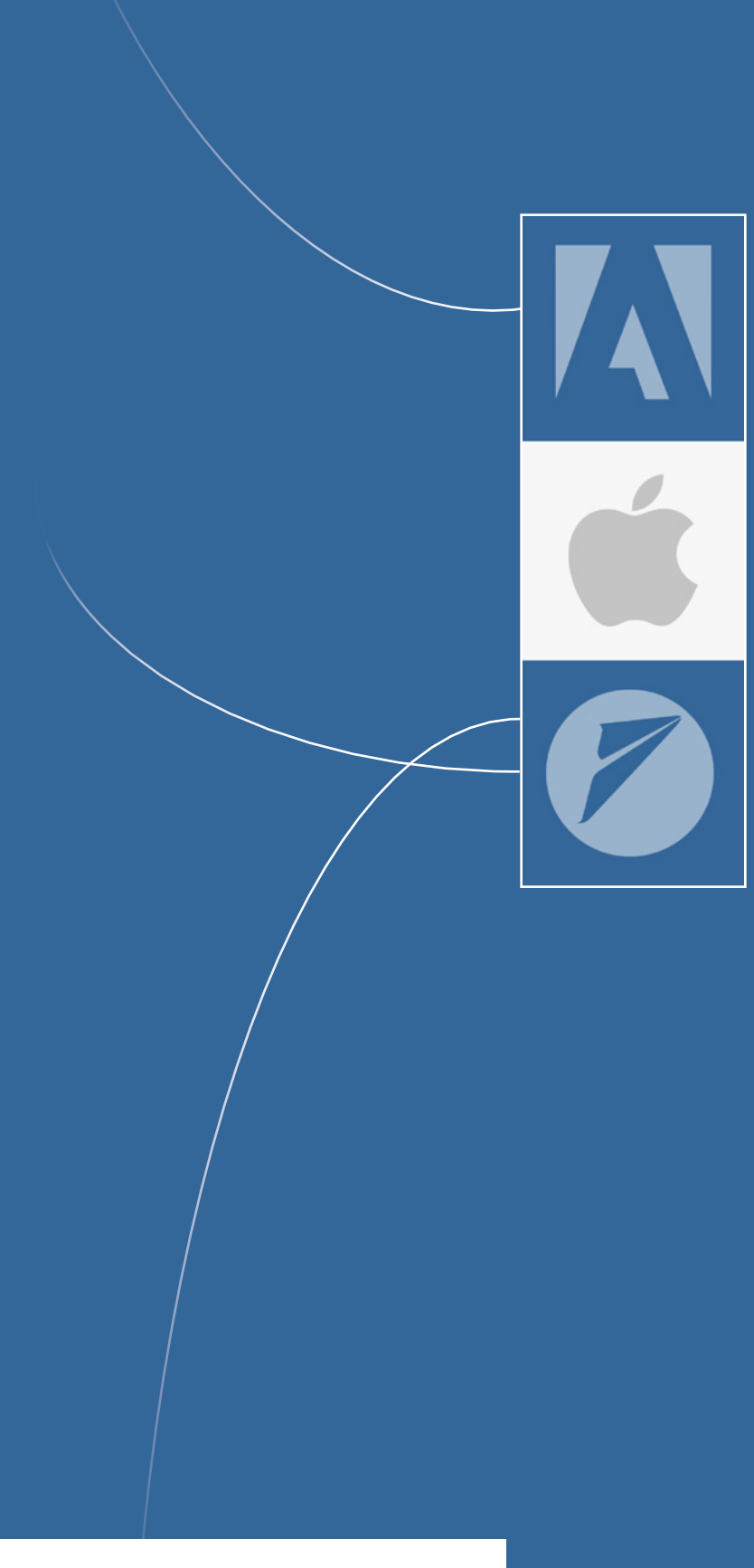

# SECTION LOGICIELLE

# <span id="page-7-0"></span>CRÉATION NUMÉRIQUE

# <span id="page-8-0"></span>BRIDGE : GESTION DE FICHIERS

[RETOUR AU SOMMAIRE](#page-5-0)

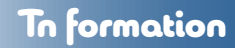

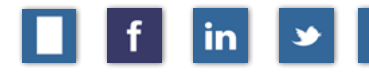

## **PN-BG-01: Durée: 6 heures - 1 jour**

#### **Objectif**

Vous apprendrez à gérer les fichiers numériques liés aux logiciels Adobe .

#### **Prérequis**

Aucun

#### **Introduction**

Formats d'images RAW: DNG: JPEG ° PNG: PSD

#### **Les fonctions**

L'interface et panneaux d'interface Les préférences Le volet Filtres et l'affichage sélectif

#### **Les outils**

Changement de nom global : Processeur d'images: Photos Merge

#### **Les métadonnées**

Créer un modèle de métadonnées Les normes IPTC: EXIF: XMP | Les mots-clés: Titres: Description

## **La gestion des fichiers**

Le classement virtuel Créer une collection Les profils

#### **Retouche d'image**

Les outils de corrections locales Pipette des gris: Pinceau Retouches: Outil Dégradés: Outils Ovales

#### **Le traitement des images**

Réglages de base: Retouches: Masques: Effets: Recadrage Corrections de la lumière: Corrections de la couleur Optimisation de l'image: Bruit: Netteté

#### **Le traitement par lot**

Synchronisation manuelle: Synchronisation automatique Paramètres prédéfinis

#### **Enregistrer et exporter vos fichiers**

Exporter les fichiers en différents formats Ouvrir les images ou une image dans Photoshop

# <span id="page-9-0"></span>PHOTOSHOP : TRAITEMENT D'IMAGES

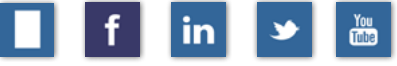

## **PN-PS-01: 18 heures - 3 jours**

#### **Objectif**

[RETOUR AU SOMMAIRE](#page-5-0)

Vous apprendrez la base du traitement d'images et diverses techniques de retouches.

#### **Prérequis**

Aucun

#### **Introduction**

Gestion des espaces de travail Préférences

#### **Panneaux**

Panneau informations Historique (pour revenir en arrière)

#### **Image matricielle (pixel)**

Résolution et définition Taille de l'image | zone de travail

#### **Couleur**

Modes: RVB Réglages de base Déterminer la qualité d'une image Cadrer: redresser de l'image

#### **Sélections**

Outils de sélection: Plage de couleurs Modifier ou transformer une sélection Mémoriser et récupérer d'une sélection

#### **Calques [exercices pratiques**

Calques et options des calques Masque et Mode de fusion + Calques de réglages

#### **Outils de retouche [exercices pratiques**

Filtre Point de fuite Contenu pris en compte Fonction déformation

**Correction de couleur [exercices pratiques** Balance des couleurs Corrections sélectives

#### **Filtres [exercices pratiques**

Filtres dynamiques | Filtres flous Filtre fluidité | Corrections de l'objectif

#### **Impression**

Options d'impression et paramètres de l'imprimante

# <span id="page-10-0"></span>PHOTOSHOP : WEB : ANIMATION 2D

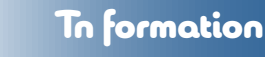

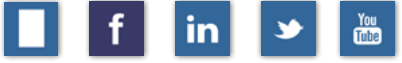

## **PN-PS-02: 12 heures - 2 jours**

#### **Objectif**

[RETOUR AU SOMMAIRE](#page-5-0)

Vous apprendrez à optimiser et animer les images pour le Web.

#### **Prérequis** Photoshop Pn-PS-01

#### **Introduction Web - Jour 1** Les formats d'images pour le Web.

**Couleur pour le Web** Les couleurs Indexées et hexadécimales Créer un nuancier Creative Cloud

**Compositions des calques** Créer des prémaquettes

#### **Créer des tranches et exporter**

Travailler avec les tranches Exporter des tranches

**Enregistrer pour le Web** Sauvegarder au format d'images pour le Web Formats: PNG: JPG: GIF animé

**Optimiser des éléments graphiques pour le Web** Exporter pour le Web: formats de fichiers Paramètres d'enregistrement des différents formats

#### **Introduction animation 2d - Jour 2**

Historique de l'animation Styles d'animations

#### **Calques**

Concept et mise en pratique Calques de réglages Masque et mode de fusion

#### **Animation pour le Web**

Panneau Montage: Image par image Concept de trajectoire Animation à un calque Animation à plusieurs calques Exportation: GIF animé

#### **Animation Vidéo HD**

Panneau Montage: Ligne de temps Le concept d'« images clés » ou keyframes Animation à calques multiples Masques de fusion Exportation: vidéo d'animation…

# <span id="page-11-0"></span>PHOTOSHOP : IMPRIMERIE

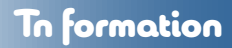

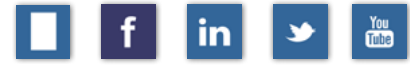

#### [RETOUR AU SOMMAIRE](#page-5-0)

## **PN-PS-03: 12 heures - 2 jours**

#### **Objectif**

Vous apprendrez à gérer des documents CMJN et Pantone destinés au prépresse.

#### **Prérequis** PN-PS-01 Adobe Photoshop

#### **Introduction**

Espaces de travail Prépresse: Théorie: Utilisation La résolution des images

#### **Espaces de couleurs** Les ModesCMJN: LAB\* : RVB: Tons de gris

Prévisualisation CMJN: Gamut warning Synthèses des couleurs: additives: soustractives

#### **Corrections**

Point blanc : Point noir Corrections chromatiques Modifications: courbes: couleurs sélectives Modifications: luminosité: teinte: saturation

#### **Les trames**

Trames traditionnelles Trames stochastiques Les formes de trames La linéature de trame

#### **Encres**

Limites de couverture d'encre totale Engraissement du point de presse Couleurs surimprimées Paramètres d'impression CMJN: GCR: UCR

#### **Duotones**

Duotones: théorie: compréhension: utilisation Enregistrer aux formats: PSD : EPS

#### **Colorimétrie**

Gestion des couleurs: Profils de couleur Étalonnage d'un poste de travail

#### **Pédagogie**

Théorie: Exemples: Exercices

# <span id="page-12-0"></span>ILLUSTRATOR : DESSIN VECTORIEL

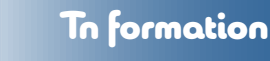

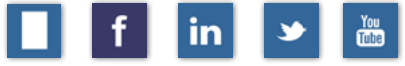

## [RETOUR AU SOMMAIRE](#page-5-0)

## **DT-IL-01: 18 heures - 3 jours**

#### **Objectif**

Vous apprendrez les concepts de base d'un logiciel de dessin vectoriel.

## **Prérequis**

PN-PS-01 Adobe Photoshop

#### **Introduction**

Interface: outils: panneaux Règles: repères: grilles L'espace et les plans de travail Les Préférences et les Modes colorimétriques

**Objets vectoriels** Outil plume: point, poignée: courbe

#### **Outils transformations**

Outils de transformation Fonctions de transformations Outil de distorsion Alignement: Pathfinder: Transformation

#### **Couleurs et utilisation du**

Les attributs de couleurs Les nuanciers et les dégradés Transparence et modes de fusion

#### **Calques**

Organisation et options des calques Mode isolation

#### **Objets vectoriels**

Création et application de motifs Création et manipulation de symboles Outil concepteur de forme Outil largeur à contours variables

#### **Outils avancés**

Le dégradé de forme Le filet de dégradé

#### **Fonctions de texte**

Enrichissement du texte libre Texte curviligne, captif et vertical Feuilles de style de caractère et de paragraphe

#### **Enregistrer | Imprimer] Exporter**

Fonction nettoyage

#### **Enregistrer et exporter**

Enregistrer au format AI : PDF : PDF Exporter aux formats courants: PSD: JPG: PNG

# <span id="page-13-0"></span>VIDÉO NUMÉRIQUE

# <span id="page-14-0"></span>PREMIERE PRO: MONTAGE VIDÉO

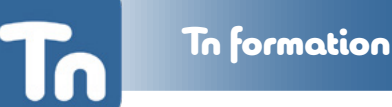

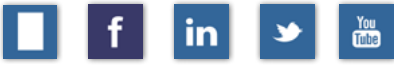

#### [RETOUR AU SOMMAIRE](#page-5-0) **MV-PR-01: 18 heures - jours**

## **Objectif**

Vous apprendrez à créer un montage vidéo simple avec transition et filtres d'effets simple.

#### **Prérequis**

PN-PS-01 Adobe Photoshop

#### **Introduction**

Interface: Panneaux : Espaces de travail : Outils

#### **Saisie et paramètres de projet**

Définition SD, HD et 4K Les paramètres de projet Les préférences de l'utilisateur

#### **Importer des éléments**

Importer les médias dans le panneau projet Aperçu des formats: vidéo: audio: images Problèmes vidéo, audio, images et graphiques

#### **Notions de base du montage**

Panneau Prévisualisation | Panneau séquence Point d'entrée: Point de sortie Rogner des clips audio et vidéo Créer des transitions vidéo Ajouter, supprimer des pistes audio/vidéo

#### **Effets et transitions**

Ajouts de transitions audio et vidéo Ajout d'effets vidéo L'outil Coupe et l'outil Plume vectoriel

#### **Créer des titres**

Titres hérités + Styles de lettrage Utiliser des modèles de tirage Créer des titres fixes ou défilant

#### **Utiliser les images clés**

Animer des éléments Trajectoire et opacité Effets vidéo et images clés

#### **Effets et Filtres**

Filtres vidéo et audio Colorimétrie Ajuster des pistes audio

#### **Exporter: Adobe Media Encoder**

Formats: Quick Time: H.264 Paramètre d'exportation général

# <span id="page-15-0"></span>PREMIERE PRO: VIDÉO ACCESSIBLE

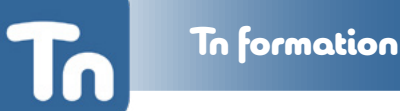

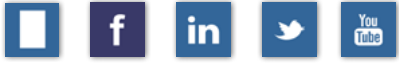

## [RETOUR AU SOMMAIRE](#page-5-0)

## **MV-PR-02: 6 heures - 1 jour**

#### **Objectif**

Vous apprendrez à créer des sous-titres et du « close captionning » pour les divers handicaps.

## **Prérequis**

MV-PR-01 Adobe Premiere Pro

#### **Introduction**

Comprendre le contenu vidéo NSI 2.0 et le contenu vidéo Problèmes d'accessibilité liés à la vidéo

#### **Logiciels de création de légendes**

Exploration des différents éditeurs Gratuits: payants

#### **Applications vidéo**

Aperçu des programmes d'édition vidéo et audio Saisir la vidéo et l'audio Formats vidéo Vidéo sans son Lecteurs audio et vidéo accessibles Compression et bande passante

#### **Transcriptions et audio descriptif**

Transcriptions audio et vidéo Informations visuelles et descriptions auditives Créer une transcription Technologie parole texte *American Sign Language* (ASL)

#### **Légendes et sous-titres**

Utiliser des légendes ouvertes et fermées Matériel et logiciel pour légender des vidéos

#### **Les outils de sous-titrage**

Facebook Vimeo You Tube

# <span id="page-16-0"></span>PREMIERE RUSH: RÉSEAUX SOCIAUX

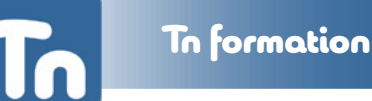

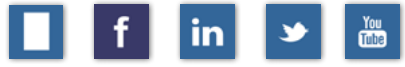

## **MV-PR-02: 6 heures - 1 jour**

#### **Objectif**

[RETOUR AU SOMMAIRE](#page-5-0)

Vous apprendrez à monter de courtes vidéos pour les réseaux sociaux telles des REELS et des STORIES, standard dans le format vertical.

## **Prérequis**

Aucun

**Introduction** Interface: Panneaux : Espaces de travail : Outils

#### **Saisie et paramètres de projet**

Définition HD et 4K Les paramètres de projet Les préférences de l'utilisateur

#### **Importer des éléments**

Importer les médias dans le panneau projet Aperçu des formats: vidéo: audio: images Problèmes vidéo, audio, images et graphiques

#### **Notions de base du montage**

Panneau Prévisualisation | Panneau séquence Point d'entrée: Point de sortie Rogner des clips audio et vidéo Ajouter, supprimer des pistes audio/vidéo

#### **Effets et transitions**

Ajouts de transitions audio et vidéo Ajout d'effets vidéo L'outil Coupe et l'outil Plume vectoriel

#### **Créer des titres**

Titres hérités + Styles de lettrage Utiliser des modèles de tirage Créer des titres fixes ou défilant

#### **Utiliser les images clés**

Animer des éléments Trajectoire et opacité Effets vidéo et images clés

#### **Effets et Filtres**

Filtres vidéo et audio Colorimétrie Ajuster des pistes audio

#### **Exporter**

17

Local Facebook/Instagram YouTube Behance

#### **Pédagogie**

Théorie: exemples: exercices

# <span id="page-17-0"></span>ÉDITION NUMÉRIQUE

# <span id="page-18-0"></span>INDESIGN: ÉDITION: BASE

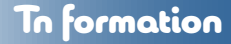

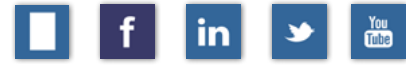

## [RETOUR AU SOMMAIRE](#page-5-0)

## **ED-ID-01: 12 heures - 2 jours**

#### **Objectif**

Vous apprendrez les fonctionnalités élémentaires d'un logiciel de mise en page.

#### **Prérequis**

BU-PG-01 Apple Pages | BU-WD-03 Microsoft Word

#### **Introduction**

Interface et espaces de travail Nouveau fichier | Document et Bibliothèques Modes d'affichage colorimétrique

#### **Le document**

Format de documentet options de mise en pages Document de type Magazine avec les « Page en vis-à-vis » Document de type Roman avec « Bloc de texte principal »

#### **Mise en page**

Panneau Pageset l'organisation des pages Gabarits et gestion de pages Pagination et numérotations Alignement vertical du texte

#### **Les différents « Blocs »**

Bloc « Texte » | Bloc « Images » | Bloc « Rectangle » Les options et paramètres des différents « Bloc »

#### **Le texte**

Importation de texte et option d'importation Les 7 différentes « Espaces » Les styles de Paragraphes et styles de Caractère Tabulations| Puces et numérotations Table des matières

#### **Les images**

Importation simple d'une image Importation en mode grille Options d'importation d'image Panneau Liens

#### **La couleur**

Nuancier Créer une couleur Créer une teinte Les dégradés

## **Impressionet Exportation**

Les formats d'exportation | PDF L'impression

#### **Pédagogie**

Théorie: Exemples: Exercices

# <span id="page-19-0"></span>INDESIGN: ÉDITION: AVANCÉE

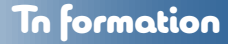

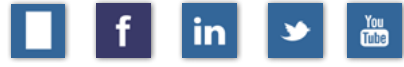

#### [RETOUR AU SOMMAIRE](#page-5-0)

## **ED-ID-01: 18 heures - 3 jours**

#### **Objectif**

Vous apprendrez les fonctionnalités élémentaires d'un logiciel de mise en page.

#### **Prérequis**

BU-PG-01 Apple Pages | BU-WD-03 Microsoft Word

#### **Introduction**

Espace de travail et Interface des panneau les moins Guide: repères et repères commentés Nouveau Document | Fonction Livre Modes d'affichage et colorimétrie

#### **Le document**

Format de document: marges: fond perdu Chemin de fer: Organisation des pages

#### **Fonctions avancées**

Créer un Index Texte conditionnel Les effets et modes de fusion Outils récupération

#### **Mise en page**

Pagination et option de numérotation Chaînage manuel des blocs textes Repères commentés

#### **Travail sur les blocs**

Pathfinder Convertir les formes Bloc polygonal

#### **Le Texte**

Mode Éditeur | Notes éditoriales Objets ancrés dans le corps du texte

#### **Les Tableaux** Tableau | Cellules| Lignes | Colonnes Tableaux | Style du tableau et des cellules

**La couleur** Créer une « Bibliothèque CC » (Library) Les dégradés transparents

#### **Impressionet Exportation**

L'impression | Panneau Contrôle en amont Assemblage Les formats d'exportation

# <span id="page-20-0"></span>INDESIGN: DOCUMENT ACCESSIBLE

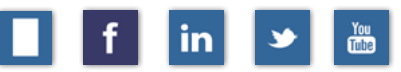

#### [RETOUR AU SOMMAIRE](#page-5-0)

## **ED-ID-03: 12 heures**

#### **Objectif**

Vous apprendrez les fonctions d'accessibilité pour être conforme aux normes WCAG 2.0 du W3C

Tn formation

#### **Prérequis**

ED-ID-01 Adobe InDesign | SP-AC-03 Acrobat: Document accessible

#### **Introduction**

Technologies d'assistance: WCAG Quelles règles s'appliquent à votre contenu

#### **Navigation dans le document** Éléments d'orientation de navigation Trouver le contenu et se situer dans le site

#### **Techniques pour le principe 3 Compréhensible**

Rendre le contenu textuel lisible et compréhensible Faire en sorte que les pages apparaissent et fonctionnent de manière prévisible Compatibilité avec les agents utilisateurs

#### **Comprendre les exigences de conformité**

Niveaux de conformité Exigences de conformité Utiliser un énoncé de conformité partielle

#### **Accessibilité**

Des fichiers sources à InDesign jusqu'au PDF Problèmes d'accessibilité d'un document

#### **Structure appropriée dans InDesign**

Utiliser les feuilles de style Tableaux et listes bien structurés Déterminer l'importance du contenu

#### **Fonctionnalité d'accessibilité d'InDesign**

Faire correspondre les styles aux balises Ajouter du texte ALT Baliser du contenu comme artefact Ajouter des articles pour améliorer leur lisibilité Prédéterminer l'ordre de lecture

#### **Pédagogie**

Théorie: Exemples: Exercices

# <span id="page-21-0"></span>INCOPY : FLUX RÉDACTIONNEL

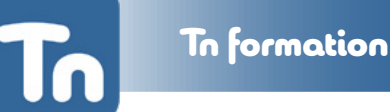

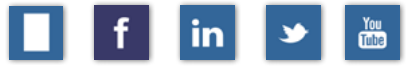

**ED-IC-06: 12 heures**

## [RETOUR AU SOMMAIRE](#page-5-0)

## **Objectif**

Vous apprendrez les flux rédactionnels en édition de magazines et de journaux.

#### **Prérequis**

**Concepteurs** : ED-ID-02 + Adobe InDesign: **Rédacteurs** : BU-WD-03

#### **Introduction**

Écran d'accueil Outils: contrôles: panneaux Nom d'utilisateur L'intégration au processus de production

#### **Naviguer dans vos documents**

Mode Article Mode Épreuve en placard Prévisualiser dans le mode Mise en page

#### **Flux de production InCopy**

Créer un document Adobe InCopy… Importer des documents: Ms-Office Rechercher: remplacer Vérification orthographique Dictionnaire de synonymes Fonctions de suivi des modifications Changements en tant qu'utilisateur individuel Fonction Notes entre InCopy et InDesign

#### **Formater du texte et travailler avec des images**

Mise en forme des caractères du texte Mise en forme des paragraphes du texte Outil pipette pour les attributs du texte Insérer des caractères de texte spéciaux Styles de paragraphe Macros de texte Ajustement du texte sur les pages Importation d'images dans la présentation Ajustement de l'image

#### **Sortie**

Retourner l'affectation à InDesign Imprimer la vue de votre texte: présentation Commentaires et changements PDF à partir de la présentation d'Adobe InCopy Centre d'assistance

#### **Pédagogie**

Théorie: exemples: exercices

# <span id="page-22-0"></span>MICROSOFT PUBLISHER : ÉDITION

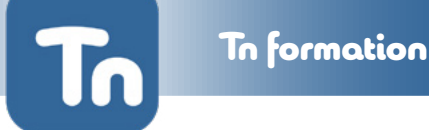

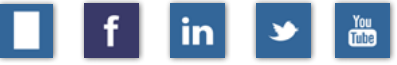

## **MS-PUBLISHER-01: Durée: 12 heures - 2 jours**

#### **Objectif**

[RETOUR AU SOMMAIRE](#page-5-0)

Etre capable de créer une mise en page, avec insertions d'images et composition.

#### **Prérequis** Microsoft Words

#### **Environnement de travail** Table de montage - Palettes – Outils

**Mise en page** Créer et enregistrer une nouvelle mise en page Ouvrir et modifier une mise en page

#### **Les modèles**

Créer un modèle de mise en page Utiliser un modèle de mise en page

#### **Les pages**

Atteindre, insérer et supprimer des pages

**L'arrière-plan d'une mise en page** Définir l'arrière-plan d'une mise en page Créer un en-tête/pied de page

#### **La création d'une mise en page**

Réaliser un dessin, gérer les objets Gérer la liaison avec un objet externe

#### **Les cadres de textes**

Créer un cadre de texte et lier les cadres Présenter des colonnes dans un cadre Gérer l'espacement entre le texte et le cadre

**Les tableaux**

Insérer un tableau Gérer les colonnes et les lignes

#### **L'impression**

Modifier la taille et l'orientation des pages Les options d'impression d'une mise en page

**Pédagogie/Exigences** Exercices et exemple.

# <span id="page-23-0"></span>BUREAU SANS PAPIER

# <span id="page-24-0"></span>ACROBAT PRO: BUREAU SANS PAPIER

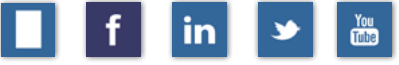

## **SP-AC-01: 12 heures - 2 jours**

#### **Objectif**

[RETOUR AU SOMMAIRE](#page-5-0)

Vous apprendrez les fonctions de base d'Acrobat Pro DC.

#### **Prérequis**

BU-WD-03 Microsoft Word | BU-PG-01 Apple Page

#### **Introduction**

Acrobat Pro vs Adobe Reader L'interface: Les préférences

**Créer des PDF** Créer des PDF par d'autres applications Créer des PDF par des documents numérisés

**Éditer des PDF** Gérer les pages, les signets et les liens

#### **Options de présentation**

Créer un porte-documents PDF Assemblage de plusieurs fichiers PDF Ajouter des pièces jointes à votre PDF

**Propriétés du document** Sécurité: Vue initiale: Avancées: Métadonnées ?

**Fonctions avancées** La reconnaissance optique de caractères (OCR)

#### **L'édition de fichiers PDF**

La modification du format de page | Repères d'impression Les modifications de texte, Les images: les objets La conversion d'espace colorimétrique Optimisation du PDF : les formats de sortie

#### **Finalisation sous Acrobat**

Mise en forme des objets interactifs L'importation: vidéo: sons: SWF : 3D Les options avancées

**Commentaires**

Outils de commentaires: Fonctions et options

#### **Révision par…**

Fonctions et options de révision: Courriel : Navigateur Web Visionner: réviser des commentaires Répondre aux commentaires Supprimer des commentaires Utiliser la liste de commentaires

#### **Pédagogie**

Théorie: exemples: exercices

# <span id="page-25-0"></span>ACROBAT PRO: FORMULAIRES

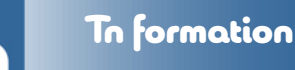

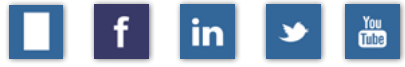

**SP-AC-02: 6 heures - 1 jour**

#### [RETOUR AU SOMMAIRE](#page-5-0)

## **Objectif**

Vous apprendrez à générer des formulaires interactifs d'un formulaire plat existant.

#### **Prérequis**

SP-AC-01 Acrobat: Sans papier

#### **Introduction**

Historique du format PDF Les versions du format PDF Création à partir d'un document papier Conception depuis un logiciel Sélection et modification du texte et des objets La détection automatique des champs La mise en surbrillance

#### **Préparation sous InDesign**

Le panneau objet interactif Les hyperliens Création de boutons dynamiques Création de signets à partir de feuilles de style Création et animation d'états d'objets

#### **Préparation sous Word**

Les feuilles de styles La table des matières Les propriétés Les métadonnées

#### **La mise en forme**

Les types de champs formulaire disponibles L'ajout de champ et réglages des propriétés Le formatage des données saisies L'aide à la saisie avec les Info bulles

#### **Les champs interactifs**

Zone de liste et menu déroulant Case à cocher et Bouton radio Bouton d'actions (navigation, impression, envoi…) Les signatures numériques Le mode aperçu

#### **Diffusion d'un formulaire\***

L'envoi des formulaires via Acrobat.com L'envoi des formulaires via un Émail La gestion centralisée des retours L'exploitation des résultats

#### **Pédagogie** Théorie: exemples: exercices

# <span id="page-26-0"></span>ACROBAT PRO: ARCHIVES : SÉCURITÉ

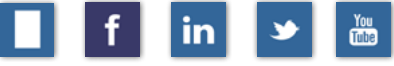

#### [RETOUR AU SOMMAIRE](#page-5-0) **SP-AC-06: 6 heures - 1 jour**

## **Objectif**

Vous apprendrez les notions d'archivage et de classification selon les standards de l'industrie.

#### **Prérequis**

SP-AC-01 Acrobat: Sans papier

#### **Introduction**

Le format PDF permet d'archiver les documents numériques confidentiels ou non sans pour autant chiffrer les métadonnées.

#### **Méthodes de classement**

Analyser l'information à classer Standardiser les noms de fichiers Choisir des noms de dossiers pertinents Réorganiser le classement d'un service Choisir une arborescence claire Élaborer un plan de classification Quatre principes du classement Classement sur micro-ordinateur Coïncider papier et micro-ordinateur

#### **L'archivage**

Gestion des documents et procédure de sécurité Contrôle des accès aux fichiers Durée légale de conservation des documents Définition de projet et plan de travail

#### **PDF/A - PDF d'archivage**

Conversion des fichiers électroniques en PDF/A Numérisation des documents papier Acrobat Pro DC: OCR Créer un « Porte-documents » Importer des fichiers dans un porte-documents Finaliser un porte-documents

#### **La protection d'un PDF**

Les modes de protection d'un document PDF Protéger un document Biffer l'information sensible

#### **Signature numérique**

Créer et configurer une signature numérique Signer un fichier PDF Authentifier une signature numérique Verrouiller un document après signature

#### **Pédagogie**

Théorie: exemples: exercice

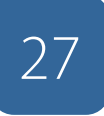

# <span id="page-27-0"></span>BUREAUTIQUE

# <span id="page-28-0"></span>PAGES : TRAITEMENT DE TEXTE

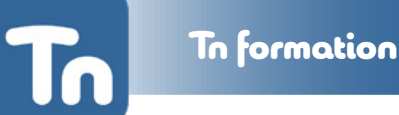

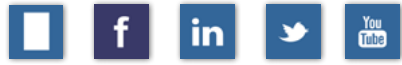

#### [RETOUR AU SOMMAIRE](#page-5-0) **BU-PG-01: 12 heures - 2 jours**

#### **Objectif**

Vous apprendrez à créer des documents et à les exporter sur plusieurs plates-formes.

#### **Prérequis**

Aucun

#### **Introduction**

Création d'un document Création d'un document basé sur un modèle Format: Marges: Colonne du document Règles: Guides: Repères: Pagination L'affichage en mode structure

#### **Le texte**

Ajout: Titre: Zone de texte: Boîtes texte libres: Habillage du texte: Mise en forme du texte: Les polices: Les familles: Les styles Tabulation: Leslistes à puces: Liste à numéros Les hyperliens externes

#### **Les objets**

Création et attributs des figures Objets: taille: position: rotation: niveau Manipulation d'objets: remplissage: verrouillage Opacité des figures et des images

#### **Les images**

Insertion d'image et d'illustration Canal alpha : Reflets: Types d'ombres

#### **Les graphiques**

Ajout d'un graphique: création: importation Graphiques: saisie: mise en forme: couleurs

#### **Tableaux**

Tableaux : ajout: mise en forme Cellules: sélection: fusion: division

Alignement et répartition des objets

**Exportation** L'exportation: PDF : Word: TXT : RTF : ePub

**Impression** Impression Autres fonctions diverses

#### **Pédagogie**

Théorie: exemples: exercices

# <span id="page-29-0"></span>KEYNOTE : PRÉSENTATIQUE MAC

[RETOUR AU SOMMAIRE](#page-5-0)

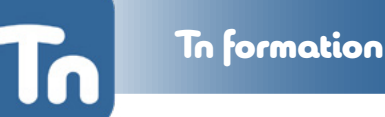

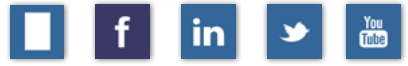

## **BU-KN-01: 12 heures - 2 jours**

#### **Objectif**

Vous apprendrez à créer des présentations interactives.

#### **Prérequis**

BU-PG-01 Apple Pages

#### **Introduction**

Créer diapositive: SD: HD Mode Édition: Mode Présentation: Structure Configuration du gabarit: Pagination: Numérotation Thème: d'une diapositive: du diaporama Modification: Duplicata

#### **Objets**

Manipulation d'objets et de formes Le verrouillage d'objets

#### **Mise en forme du texte**

Zone de texte: Zones de texte libre Polices: familles: Espacement: Alignement Tabulations: Puces: Numéros: Hyperliens

#### **Graphiques**

Ajout d'un graphique: création: importation Personnaliser un graphique: saisie des données

#### **Images**

Insertion d'image et d'illustration Format des images: PNG: JPG Reflets: Ombrages: Canal Alpha

#### **Tableaux**

Tableaux : ajout: mise en forme Cellules: sélection: fusion: division Rangs et colonnes: ajout: suppression

#### **Animation**

Transition des pages: Animations des puces Présentations: Lecture: Pause: Reprise Affichage de présentation: Écran: Portable: L'affichage présentateur: Contrôle par iPhone Affichage de présentation: Recopie vidéo Affichage: problèmes

#### **Exportation**

30

Exportation: PDF : HTML : PowerPoint

#### **Impression**

Diapositives: Structure de présentation: Brouillon

#### **Pédagogie**

Théorie: exemple: exercices

# <span id="page-30-0"></span>WORD: TRAITEMENT DE TEXTE

[RETOUR AU SOMMAIRE](#page-5-0)

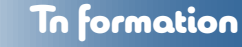

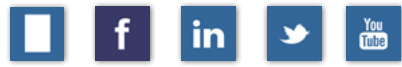

## **BU-WD-01: 12 heures - 2 jours**

#### **Objectif**

Vous apprendrez à créer des.docx avec feuilles de styles et tables de matières automatisées.

#### **Prérequis**

Aucun

#### **Introduction**

Personnaliser l'interface Définir les concepts reliés à la saisie de texte

#### **Créer et ouvrir des documents**

Créer/ouvrir un nouveau document Enregistrer et fermer un document

#### **La navigation dans les documents**

Les différents modes d'affichage Modifier la taille de l'affichage Déplacer le point d'insertion dans un document

#### **Mettre en forme les caractères**

Modifier la mise en forme des caractères Déterminer les espaces entre les caractères En-tête: Pied de page: Options

#### **Mettre en forme les paragraphes**

Modifier la mise en forme de paragraphe Définir l'espacement: Définir l'interligne Définir les retraits de paragraphe Appliquer des tabulations Appliquer des bordures et des trames

#### **Manipuler du texte**

Les feuilles de styles Modifier des styles prédéfinis Enregistrer un style rapide Créer : gérer un nouveau style Générer une table des matières d'après les styles

#### **Les listes à puces**

Gérer les listes: puces: numéros Insérer une liste à plusieurs niveaux Corriger l'orthographe et la grammaire Rechercher et remplacer du texte

#### **Les tableaux**

Les fonctions de tableaux Modifier les propriétés du tableau Manipuler: lignes: colonnes: cellules Fusionner: fractionner les cellules

#### **Pédagogie**

Théorie: exemples: exercices

# <span id="page-31-0"></span>POWERPOINT : PRÉSENTATIQUE MAC / PC

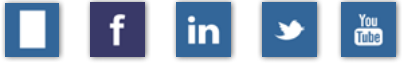

## **BU-PP-01: 12 heures - 2 jours**

#### **Objectif**

[RETOUR AU SOMMAIRE](#page-5-0)

Vous apprendrez à créer des présentations interactives dynamiques.

**Prérequis** BU-WD-03 Microsoft Word

#### **Introduction**

Interface Personnaliser l'environnement de travail

**Créer une présentation** Créer une nouvelle présentation Ajouter des diapositives et modifier les options du thème

#### **Les masques**

Modifier les masques existant Créer un masque personnalisé

**Manipuler les diapositives** Travailler en mode Normal Insérer une zone de texte

**Mettre en forme le texte** Les attributs du texte

**La gestion des objets** Insérer une image: un Graphique

#### **Travailler avec les tableaux** Insérer un tableau: Fichier Excel Appliquer et modifier le style d'un tableau

**Jouer une présentation** Afficher le mode Lecture Naviguer dans la présentation

**Les effets d'images et son** Gérer la durée: le minutage: les sons

**Les animations** Ajouter des effets d'animation Animer: texte: graphique: audio: vidéo

**Enregistrer en formats différents** Le format diaporama (PPSX) Enregistrer en tant que fichier vidéo

**Le mode Présentateur** Le groupe Moniteurs Paramétrer les écrans

**Pédagogie** Théorie: exemples: exercices

# 32

**Tayaout-Nicolas : Formateur | Tous droits réservés © 2024 | 514-992.2682 | [www.tnformation.com](http://www.tnformation.com) | [info@tnformation.com](mailto:info%40tnformation.com?subject=Demande%20d%27information)**

# <span id="page-32-0"></span>PRIZMO: OCR

[RETOUR AU SOMMAIRE](#page-5-0)

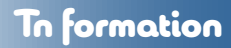

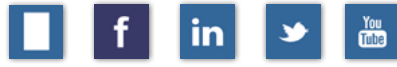

## **BU-FR-01: 3 heures - 1/2 jour**

#### **Objectif**

Vous apprendrez à utiliser un logiciel de reconnaissance de caractères.

#### **Prérequis**

BU-WD-03 Microsoft Word - BU-PG-01 Apple Pages

#### **Introduction**

Reconnaissance optique des caractères Théorie: historique Documents « à numériser » : journaux : magazines

**La qualité** Documents de qualité: propre: pas pliés

#### **Périphériques de numérisation**

Numérisation en continu de document papier Numérisation: noir et blanc : ton de gris Données de base: en tons de gris: 200 ppp Format TIFF non compressé Préférences: scanner: OCR: orthographe Préférences: langue: divers

#### **Les préférences de numérisation**

Configuration des colonnes: unique: multiples Modes de numérisation: Direct OCR: Modes de numérisation: OCR + vérification: Modes de numérisation: OCR + apprentissage

#### **La sauvegarde** Enregistrement: PZDOC

#### **L'exportation**

Exportation en format: DOCX: RTF : TXT

#### **Pédagogie**

Théorie: exemples: exercices

**NOTE**: J'enseigne aussi les logiciels Nuance Omnipage et ABBYY FineReader 12 sur plateforme PC, Mac et iPad.

<span id="page-33-0"></span>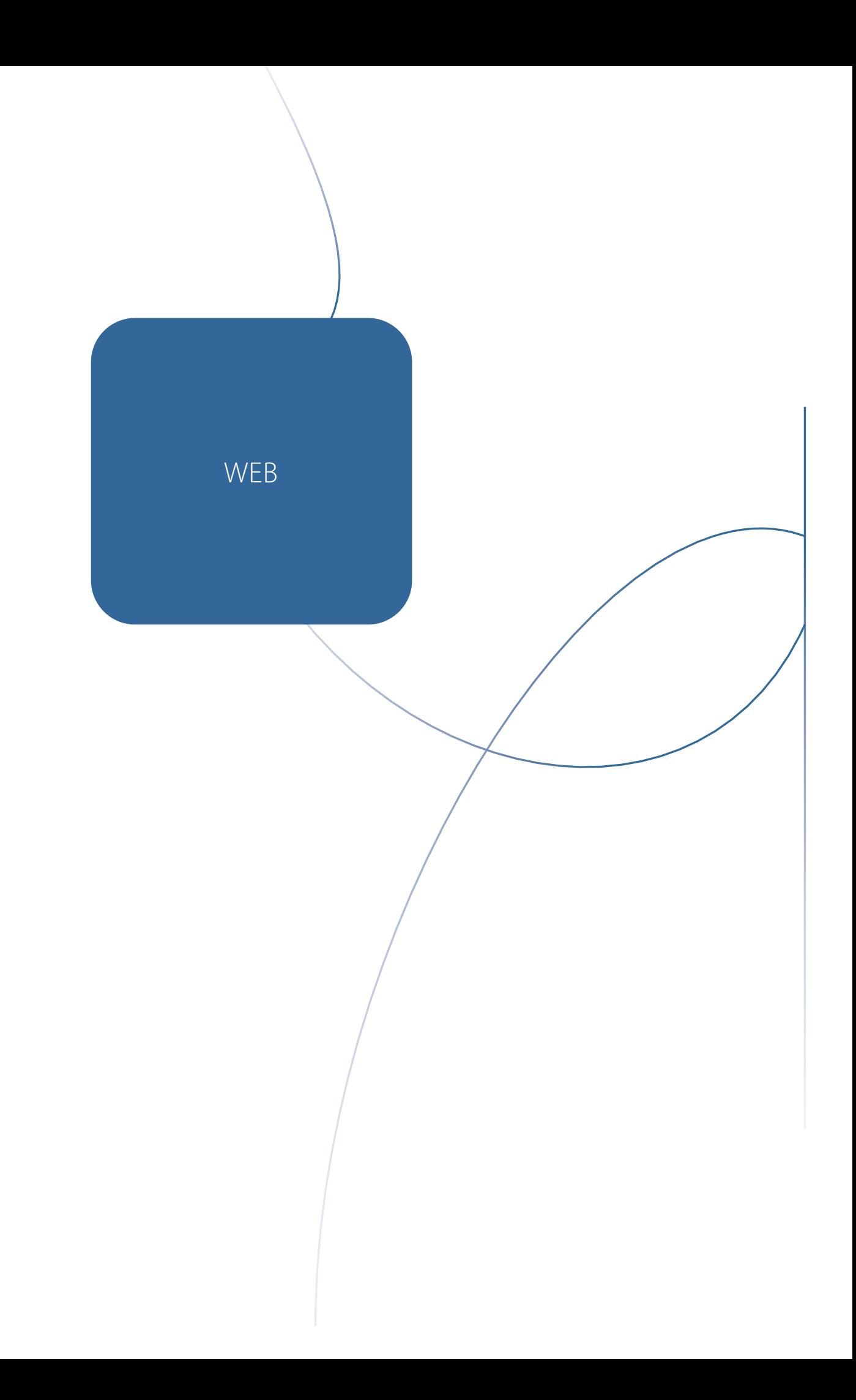

# <span id="page-34-0"></span>ADOBE MUSE : NIVEAU I

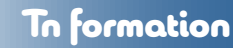

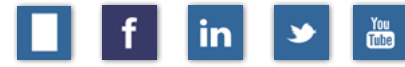

#### [RETOUR AU SOMMAIRE](#page-5-0)

## **WB-MU-01: 18 heures - 3 jours**

#### **Objectif**

Comprendre, planifier et mettre en ligne un site web (Ce logiciel n'est plus dans la suite Adobe mais est fonctionnel pour les premiers utilisateurs.)

#### **Prérequis**

Connaissance d'un logiciel de mise en page et de traitement de l'image un atout.

#### **Planification du site**

nom de domaine & hébergement de site plan du site

#### **Interface de Muse**

Les préférences de Muse Les règles et les repères Les différents modules

#### **Les panneaux**

Outils Nuancier Bibliothèques Ressources Transformation Alignement États

#### **Création d'un nouveau site**

Ajout et gestion des pages Création et gestion des gabarits Les entêtes et les pieds de pages Les menus: formatage & navigation

#### **La gestion des calques**

Calques de plateforme Calques de section Calques de fonction

**Les fonds + les contours** L'alignement des formes et boîtes diverses

#### **L'intégration d'images**

Les galeries d'images simples L'intégration de vidéos

#### **Les Styles**

35

Styles de paragraphes & « Header » Styles de caractères Styles d'hyperliens

## **Test et prévisualisation du site**

Exportation au format HTML Mise en ligne automatique et manuelle à partir de Muse | selon la plate-forme.

#### **Pédagogie**

Théorie: Exemples: Exercices: Documentation incluse

# <span id="page-35-0"></span>EVERWEB : CRÉATION DE SITE WEB

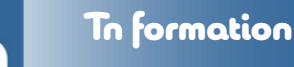

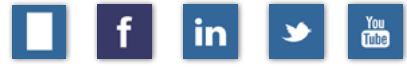

## [RETOUR AU SOMMAIRE](#page-5-0)

## **WB-MU-01: 12 heures - 2 jours**

#### **Objectif**

Planifier et mettre en ligne un site web mobile et diverses fonctionnalités avancées sans code ou HTML. Everweb est le logiciel qui S'appelait avant iWeb.

#### **Prérequis**

Microsoft Word / Photoshop pour le Web

#### **Site mobile**

L'importance d'un site mobile

#### **Interface de Muse**

Les préférences de Muse Les règles et les repères Les différents modules

#### **Les panneaux**

Accordéons **Onglets** 

**Le menu mobile** Les menus « hamburger »

Les Widgets **Le panneau « Contenu »**

Les collections Les balises de contenu

#### **Les panneaux « Composition »**

Cadre lumineux Gros titre Infobulle Présentation Vierge

#### **Les panneaux…**

Habillage Effets Fonds Défilement

#### **Pédagogie**

Théorie: Exemples: Exercices: Documentation incluse

# <span id="page-36-0"></span>MAIL DESIGNER PRO: INFOLETTRE

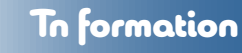

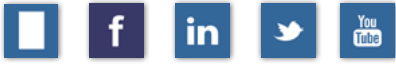

## **WB-MDP-01: 12 heures - 2 jours**

#### **Objectif**

[RETOUR AU SOMMAIRE](#page-5-0)

Vous apprendrez à créer une info-lettre de façon intuitive et sans programmation.

#### **Prérequis**

Connaissance d'un logiciel de mise en page et de traitement de l'image un atout.

#### **Introduction**

Interface et fonctions globales du logiciel

#### **Les documents** Créer/ouvrir un gabarit Enregistrer et fermer un document

**La navigation dans les documents** Les différents modes d'affichage Modifier la taille de l'affichage

#### **Manipuler du texte et feuilles de styles**

Modifier la mise en forme de paragraphe Modifier la mise en forme des caractères

#### **Les feuilles de styles** Les listes à puces

Gérer les listes: puces: numéros Insérer une liste à plusieurs niveaux

#### **Les sections** Contents Styles

#### **Les éléments graphiques**

Importer une image Intégrer une vidéo Ajouter les graphiques, boutons et illustrations incluses

#### **L'exportation…**

vers Mail vers Mailchimps vers HTML

**Pédagogie** Théorie: Exemples: Exercices: Documentation incluse

# <span id="page-37-0"></span>MAX BULK MAILER : INFOLETTRE II

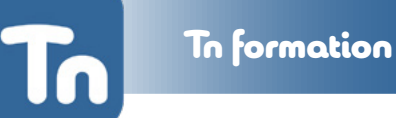

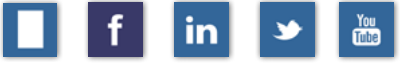

## **WB-MBM-01: 12 heures - 2 jours**

#### **Objectif**

[RETOUR AU SOMMAIRE](#page-5-0)

Création, gestion et diffusion d'infolettre

#### **Prérequis** Mail Designer Pro: Niveau I

#### **Interface de Max Bulk Mailer** Les onglets étape par étape

**L'onglet MESSAGE** Objets Formats Publipostage

#### **L'onglet « DESTINATAIRES »**

Importation de liste prédéterminée Les types de fichiers d'importation

**L'onglet « RÉGLAGES »** Régler les paramètres de diffusion

**L'onglet « APERÇU »** Procéder à une vérification visuelle avant la diffusion

**L'onglet « LIVRAISON »** Gestion de livraison: automatique ou manuel

#### **Pédagogie**

Théorie: Exemples: Exercices: Documentation incluse

# <span id="page-38-0"></span>RÉSEAUX SOCIAUX

# <span id="page-39-0"></span>RÉSEAUX SOCIAUX - INITIATION

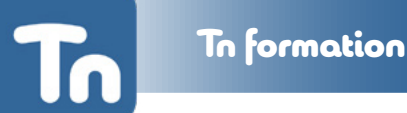

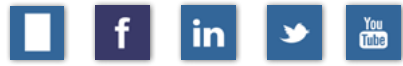

## [RETOUR AU SOMMAIRE](#page-5-0)

## **RS-SE-01: 18 heures - 3 jours**

#### **Objectif**

Vous apprendrez la différence entre les divers réseaux et média sociaux. N.-B. L'emphase sera sur les réseaux sur lesquels vous êtes actuellement présent

#### **Prérequis**

Connaissance de base de la navigation internet, savoir manipuler une souris d'ordinateur!

#### **Introduction**

Sites statiques versus sites dynamiques Le concept de communauté sur le Web

#### **L'identité numérique**

Définir votre marque: identité: mission: messages Comment partager son contenu sur le Web

#### **Les réseaux sociaux**

Le succès du blogging et du micro-blogging Écouter: mesurer: participer: partager

#### **Le blogue**

Ajouter un blogue à votre site actuel Les outils de blogue: Blogger: Wordpress

#### **Facebook**

Bâtir sa page professionnelle Inviter les amis aux activités: articles: promos

#### **Twitter**

Faire sa place avec Twitter Établir: contenu et stratégie sur Twitter Quoi faire et à ne pas faire sur Twitter

#### **Linkedin**

Créer un compte LinkedIn d'entreprise Les avantages de LinkedIn pour l'entreprise

**Google +** Avez-vous rencontré Google +?

#### **Réseaux sociaux et gestionnaires**

Définir le rôle de votre gestionnaire L'image de l'entreprise sur les réseaux sociaux

#### **Les outils Google**

Google Affaires Google Maps Google Webmaster Tools

## **Les outils de veille**

Les applications Web de Veille stratégique Plan de surveillance et méthode de surveillance

#### **Pédagogie**

Théorie: Exemples: Exercices: Documentation incluse

# <span id="page-40-0"></span>Réseaux sociaux : Création de contenu

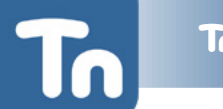

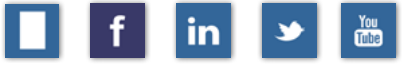

## [RETOUR AU SOMMAIRE](#page-5-0)

## **RS-SE-02: 12 heures - 2 jours**

#### **Objectifs**

Vous apprendrez les bases de la photographie et de la vidéo afin de créer du contenu pour les réseaux et/ou médias sociaux

#### **Prérequis**

RS-SE-01 et avoir une tablette ou un téléphone intelligent

#### **Les contenus**

Le contenu est roi Le marketing social et le Inbound Marketing

#### **L'équipement**

Les accessoires de prises de vues Éclairage - Lumière DEL et réflecteurs

#### **Les apps et logiciels**

Apps de prise de vues: Vidéo & Photo Différence entre les apps intégrées ou achetées Les apps intégrées - Exemples: Adobe Express Les apps de plateformes - Facebook - Instagram

#### **Les compositions**

La règle des tiers pour les images carrées Les règles des tiers pour les images rectangles

**Les types d'images** Les formats JPG et PNG et le HEIF Conseils de prise de vue: photo

#### **Les formats vidéo**

Les formats: MP4 - MV4 - HEVC Conseils de prise de vue: vidéo

#### **Les images à diffusion immédiates**

Les réseaux sociaux associés Les Apps associées

#### **Les images à diffusion retardée**

Les réseaux sociaux associés Les Apps associées

#### **Pratique**

Création des groupes de travail De la théorie à la pratique Déploiement des groupes en situations réelles

#### **Visionnement et critique**

Chaque groupe présente son travail d'équipe

## **Pédagogie**

Théorie: Exemples: Exercices

# <span id="page-41-0"></span>ADOBE EXPRESS - CRÉATION DE CONTENU

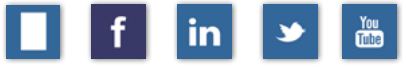

## [RETOUR AU SOMMAIRE](#page-5-0)

## **AEX-RS-02: 6 heures - 1 jour**

#### **Objectif**

Cette formation vous permettra de créer des publications de qualité avec l'outil Adobe Express, d'apprendre Les fonctionnalités essentielles et mettre en place une charte graphique.

#### **Prérequis**

Cette formation demande une bonne maîtrise de l'environnement MAC ou PC

#### **Logiciels**

Disponible via UN ordinateur ou une app sur iPhone et iPad Une licence Adobe Express donne accès à Adobe Premiere Rush et Adobe Photoshop Express

#### **Contenu du cours**

La phase intermédiaire: le brainstorming Mettre en place une charte graphique, une charte créative Les gabarits pour les réseaux sociaux

Exploration des types de contenu pour la création

- Les couleurs
- Les typographies
- Les icônes et les boutons

Les différentes fonctionnalités L'harmonisation des polices de caractères Fonctionnalités connexes La programmation d'une publication Exercices pratiques

#### **Pédagogie**

Théorie: Exemples: Exercices

Matériel didactique en format PDF

Il est suggéré: téléphone Apple ou Android Fils USB

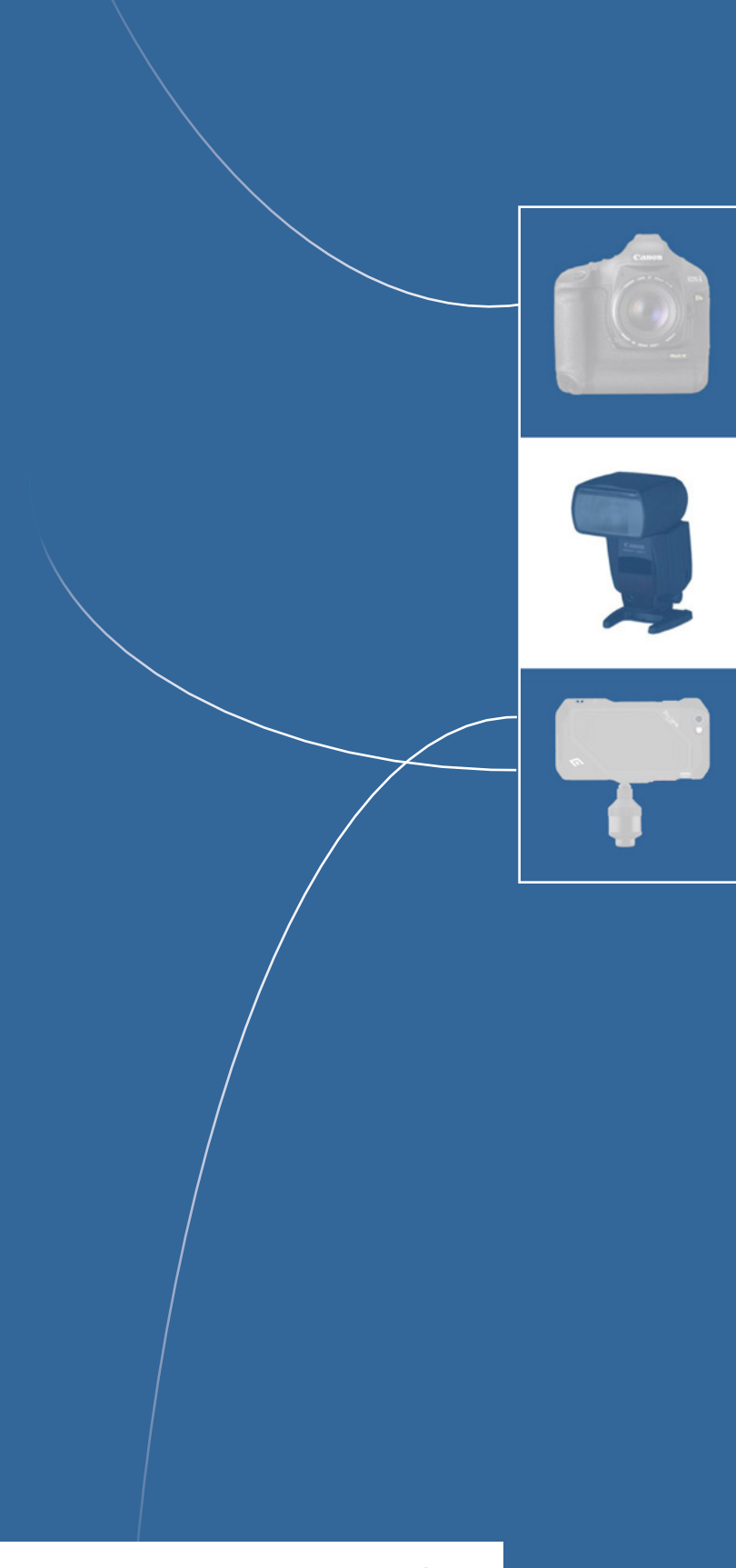

# SECTION PHOTO + VIDÉO

# <span id="page-43-0"></span>PHOTO & VIDÉO

# <span id="page-44-0"></span>PHOTO & VIDÉO: APPAREIL PHOTO

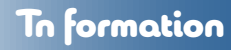

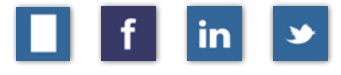

## **PV-CA-01: 18 heures - 3 jours**

#### **Objectif**

**Prérequis** Aucun

Vous apprendrez à manipuler votre appareil photo et les différentes fonctions de prise de vues.

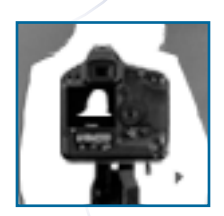

[RETOUR AU SOMMAIRE](#page-5-0)

## **Jour 1**

Fonctionnement de l'appareil photo Les modes de prise de vue… Les paramètres d'exposition… Les ouvertures et la vitesse d'obturation… La profondeur de champs… La sensibilité ISO… Les différents objectifs et leurs fonctions… La composition…

#### **Jour 2**

La profondeur de champs: la créativité… Les modes de prise de vue dans Les différents contextes… Les paramètres d'exposition avancés… Les couleurs… Les filtres de couleurs Les filtres neutres

#### **Jour 3**

La vidéo avec les appareils photos numériques Les paramètres vidéo Initiation à la captation vidéo

#### **Pédagogie**

Théorie: Exemples: Exercices

# <span id="page-45-0"></span>PHOTO & VIDÉO: ÉCLAIRAGE

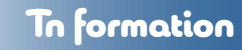

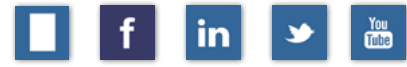

**PV-EC-01: 18 heures - 3 jours**

## [RETOUR AU SOMMAIRE](#page-5-0)

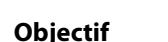

Vous apprendrez à manipuler les sources d'éclairage pour la réalisation de portraits créatifs.

## **Prérequis**

PV-CA-01 Caméra

#### **Introduction**

Les sources lumineuses La température de couleur °Kelvin

**La lumière** La lumière: naturelle: artificielle

#### **Le ratio de la lumière**

Le posemètre: son fonctionnement Le gris neutre: la balance de la lumière Les positions des sources lumineuses

#### **Les accessoires**

Les parapluies Les coupoles: tous les formats Les softboxes Les Honeycombs Les diffuseurs Les réflecteurs

#### **Initiation au portrait**

Historique et différents styles de portraits L'approche sur les sujets à photographier

#### **La prise de vues**

Les angles de prises de vues Le portrait rapproché

#### **Pédagogie**

Théorie en studio: Exemples: Exercices

# <span id="page-46-0"></span>PHOTO & VIDÉO: INTERVIEW

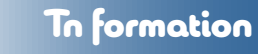

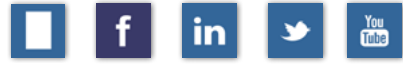

**PV-IN-01: 6 heures - 1 jour**

#### [RETOUR AU SOMMAIRE](#page-5-0)

## **Objectif**

Vous apprendrez à réaliser une interview: les aspects techniques et théoriques.

#### **Prérequis**

PV-CA-01 Caméra - PV-EC-02 Éclairage

## **Introduction**

Initiation caméra

- Caméra
- Trépied
- Balance des blancs
- Mise au point manuel/Autofocus
- Profondeur de champs
- Cadrages | Règle des tiers

#### **Éclairages**

Éclairages pour une interview

- Lumière principale
- Lumière de remplissage: Fill-in light
- Lumière de fond: Background
- Carton ou panneaux réflecteur

#### **Scénarisation**

Scénariser l'interview

#### **Questions : mise en situation**

Pourquoi Montréal est une ville « culturelle » ? À Quel événement vous avez assisté récemment ? Et votre critique?

#### **Démarches**

Chacun s'interviewe à tour de rôle Tourner l'interview sur fond noir Tourner l'interview sur fond blanc Utiliser un trépied et tête fluide Utiliser le micro lavalier Suivre le schéma pour éclairage

#### **Pédagogie** Théorie: Exemples: Exercices

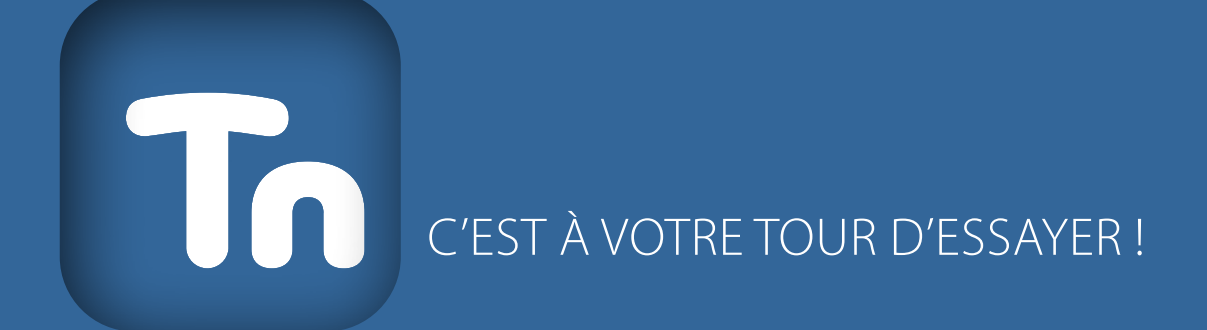

**Tayaout-Nicolas | Formateur agréé | Tous droits réservés © 2024**